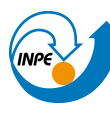

MINISTÉRIO DA CIÊNCIA, TECNOLOGIA E INOVAÇÃO<br>**INSTITUTO NACIONAL DE PESQUISAS ESPACIAIS** 

Curso de Pós Graduação em Sensoriamento Remoto Disciplina: Introdução ao Geoprocessamento (SER-300) Prof: Dr. Antônio Miguel V. Monteiro Aluno: Luis E. Maurano (maurano@dpi.inpe.br) Data: 25/maio/2016 Software utilizado: Spring 4.3

## *Relatório do Laboratório 4*

## **Introdução:**

Os exercícios propostos no Laboratório 4 têm como objetivo introduzir as principais ferramentas utilizadas no SPRING. Neste laboratório serão abordados conceitos de Análise geográfica usando linguagem Legal aplicada a uma área de floresta plantada.

1) Ativando banco/Projeto já fornecido:

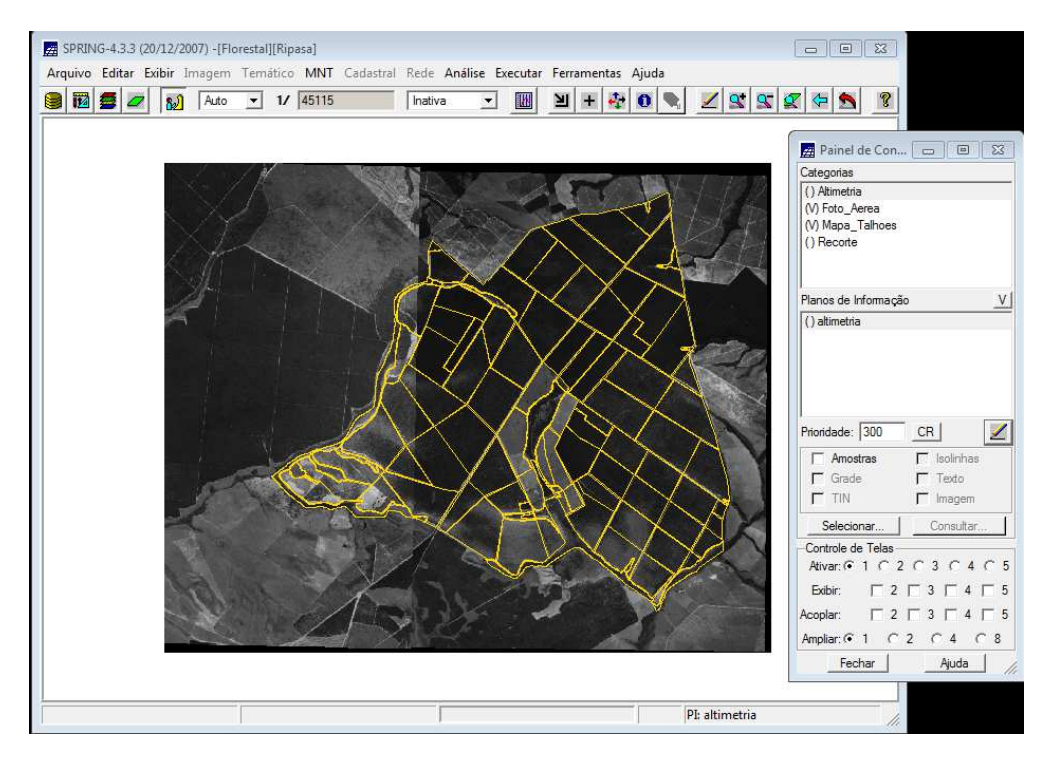

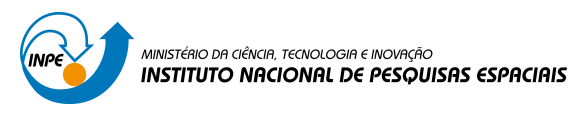

2) Programa em Legal para especializar um atributo HM da tabela, gerando um PI tipo grade numérica:

```
{
// ATRIBUTO HM 
//CONVERSAO DE OBJETOS (CADASTRAL) EM NUMERICO 
//GERACAO DE UM MNT A PARTIR DE ATRIBUTO NUMERICO 
//DECLARACOES 
Objeto zonas ( "Talhoes" ); 
Cadastral mapacadastral ( "Mapa_Talhoes" ); 
Digital SaiMNT ("Altimetria"); 
//RECUPERA O PI CADASTRAL 
mapacadastral = Recupere (Nome = "talhoes");
//CRIA PI MNT 
SaiMNT = Novo (Nome = "Grade_HM", ResX =120, ResY =120, Escala = 25000, Min= -1.0000, Max= 
9999999.0000); 
// EXECUTA A OPERACAO 
SaiMNT = Espacialize ( zonas."H_M" OnMap mapacadastral ); 
}
```
3) Resultado da execução do programa Legal:

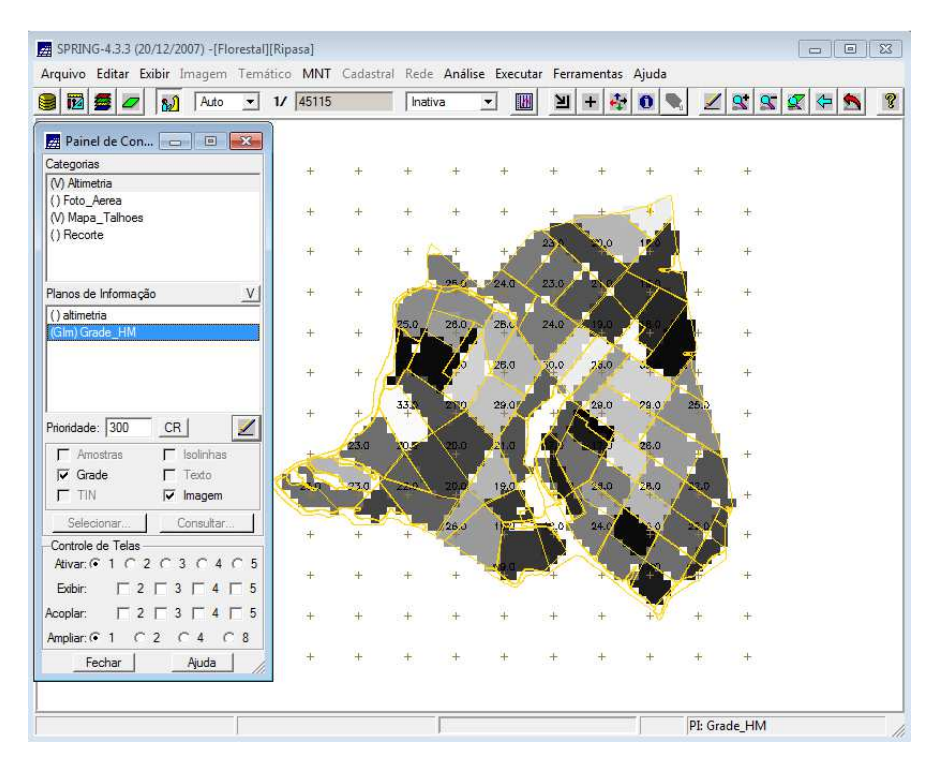

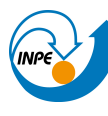

4) Programa em Legal para especializar um atributo Area\_Bas da tabela, gerando um PI tipo grade numérica:

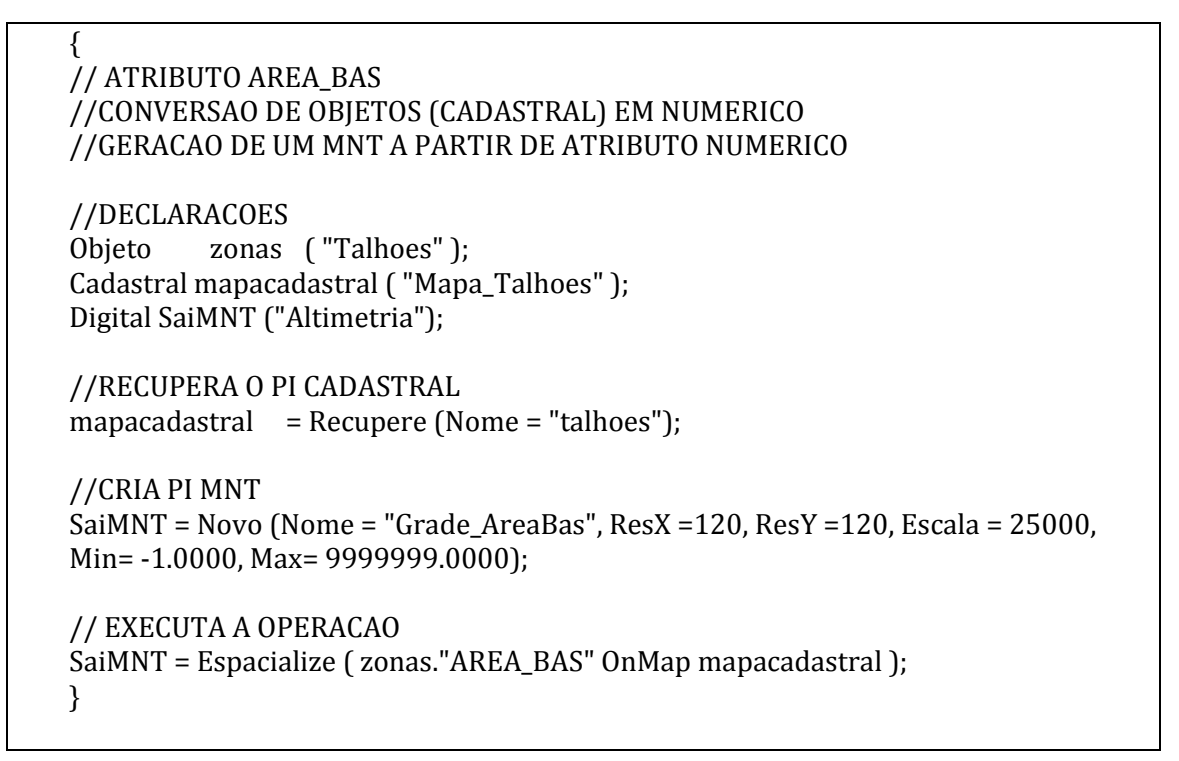

5) Resultado da execução do programa Legal:

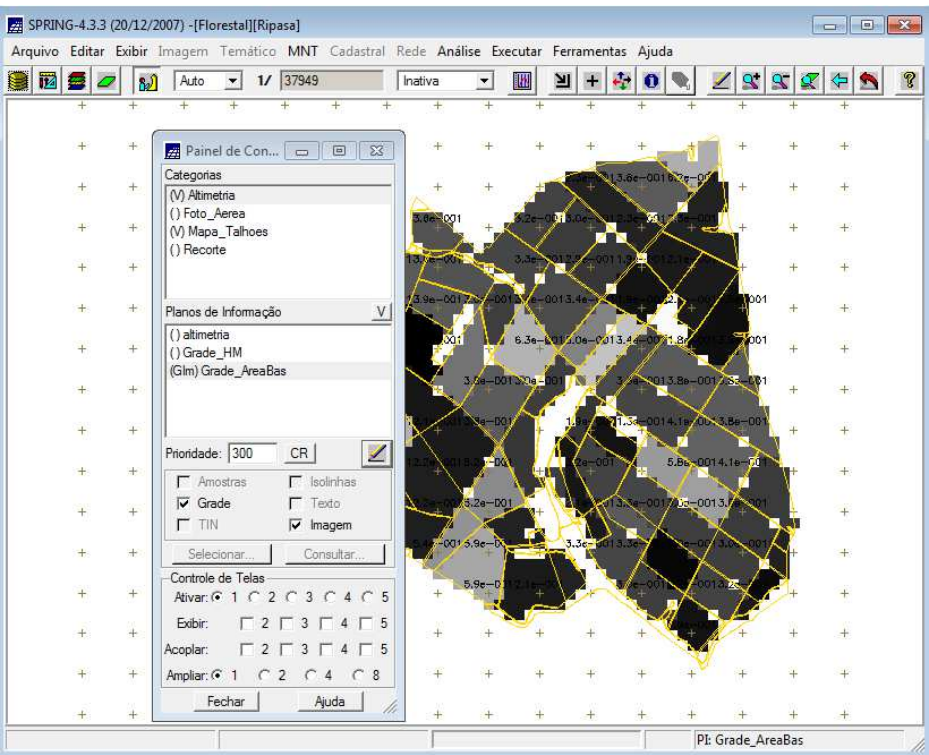

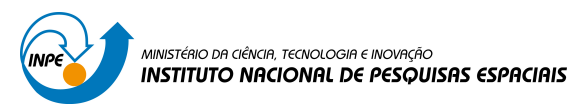

6) Programa em Legal para calcular Volume a partir dos dados de Área Basal e HM:

{ //DECLARACOES Numerico hm, basal, resul ("Altimetria");

//RECUPERA O PI CADASTRAL hm = Recupere (Nome = "Grade\_HM"); basal = Recupere (Nome = "Grade\_AreaBas");

//CRIA PI MNT resul = Novo (Nome = "GradeVolume", ResX = 120, ResY = 120, Escala = 25000,  $Min = 0$ ,  $Max = 1000000$ ;

// CALCULA VOLUME = HM \* BASAL resul= (hm \* basal); }

7) Resultado da execução do programa Legal:

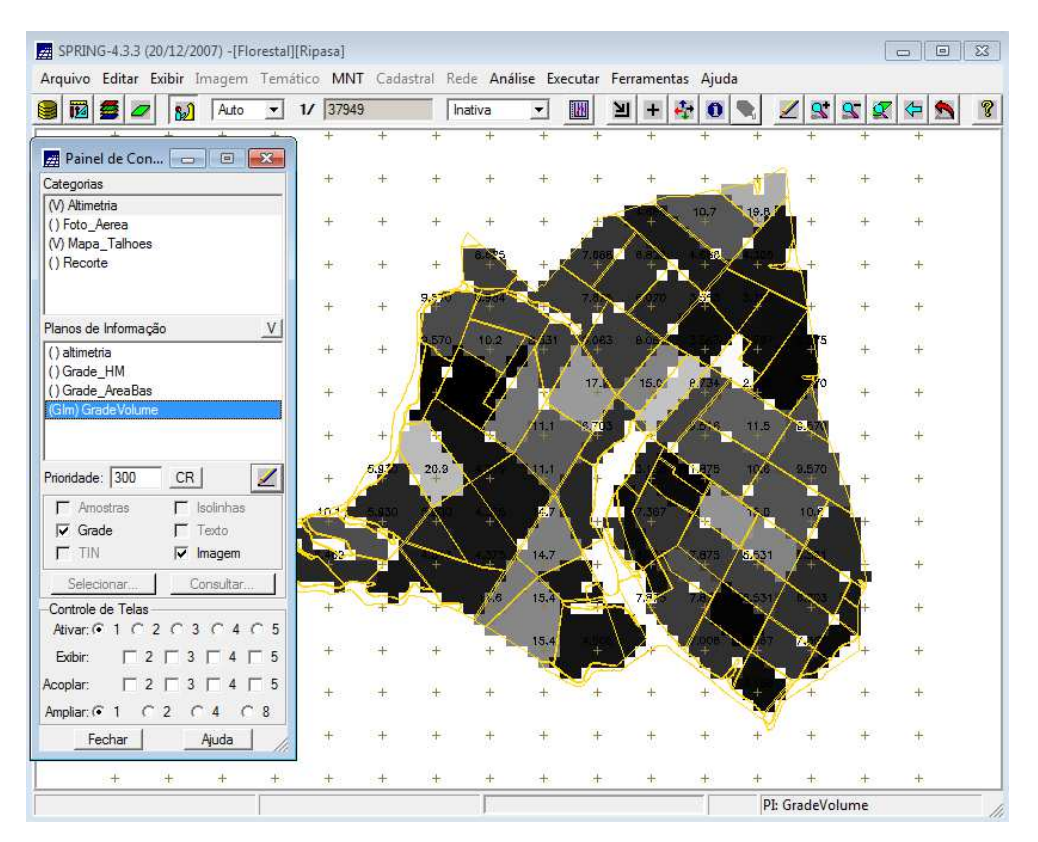